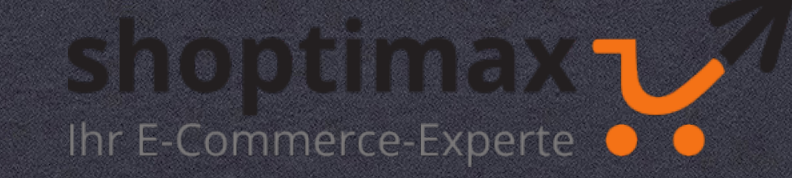

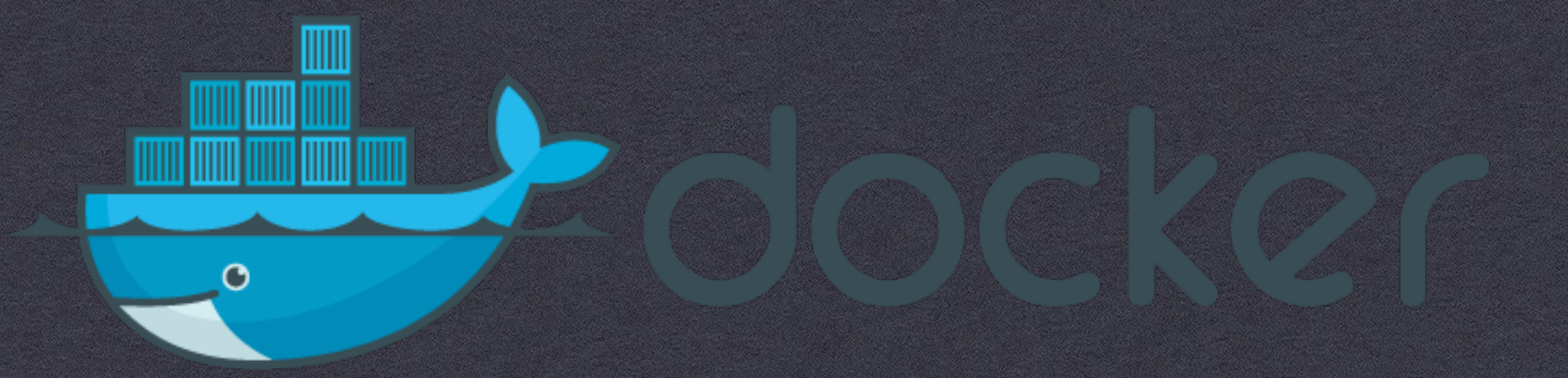

# **SINK OR SWIM**

**LOCAL SOFTWARE-DEVELOPMENT WITH IN HETEROGENEOUS TEAMS!?**

### About me

- Software- /DevOps-Engineer (PHP, JavaScript, Java, Docker, Ansible, Gitlab,… )
- \* IT / E-Commerce since 1999
- > 10 years OXID experience
- @upsettweety
- [www.shoptimax.de](http://www.shoptimax.de)
- [moises@shoptimax.de](mailto:moises@shoptimax.de)
- Using Docker since 2015

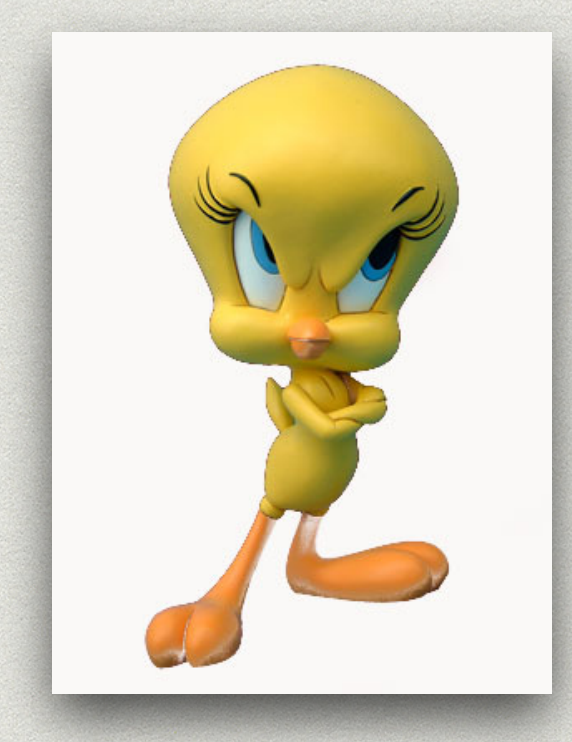

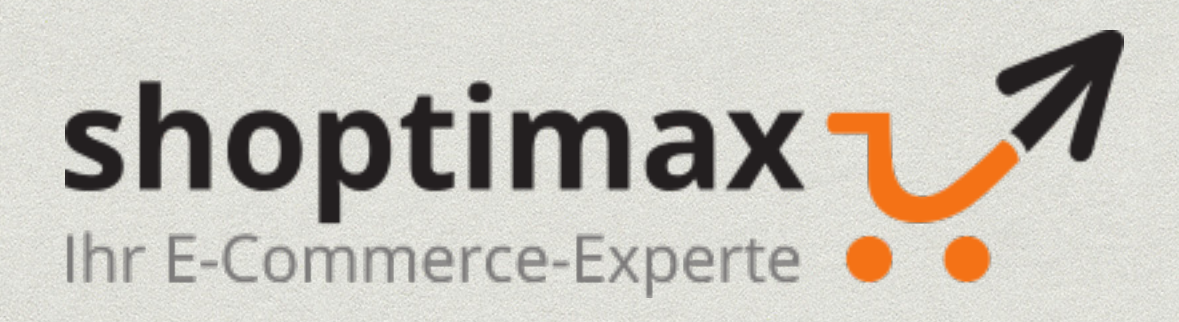

### Preface

- \* I love Docker :)
- but … there are some points we need to discuss
- we are using Docker for local development since > 2 years
- \* multiple "experiments" with Docker inside VBox, Vagrant, Teracy, …
- is local development always the best option? **SPOILER** probably not :)
- sometimes, we need a **fallback / alternative**!

**A BRIEF HISTORY OF (OUR) DEVELOPMENT WORKFLOW FROM XAMP AND FTP TO DOCKER AND CI**

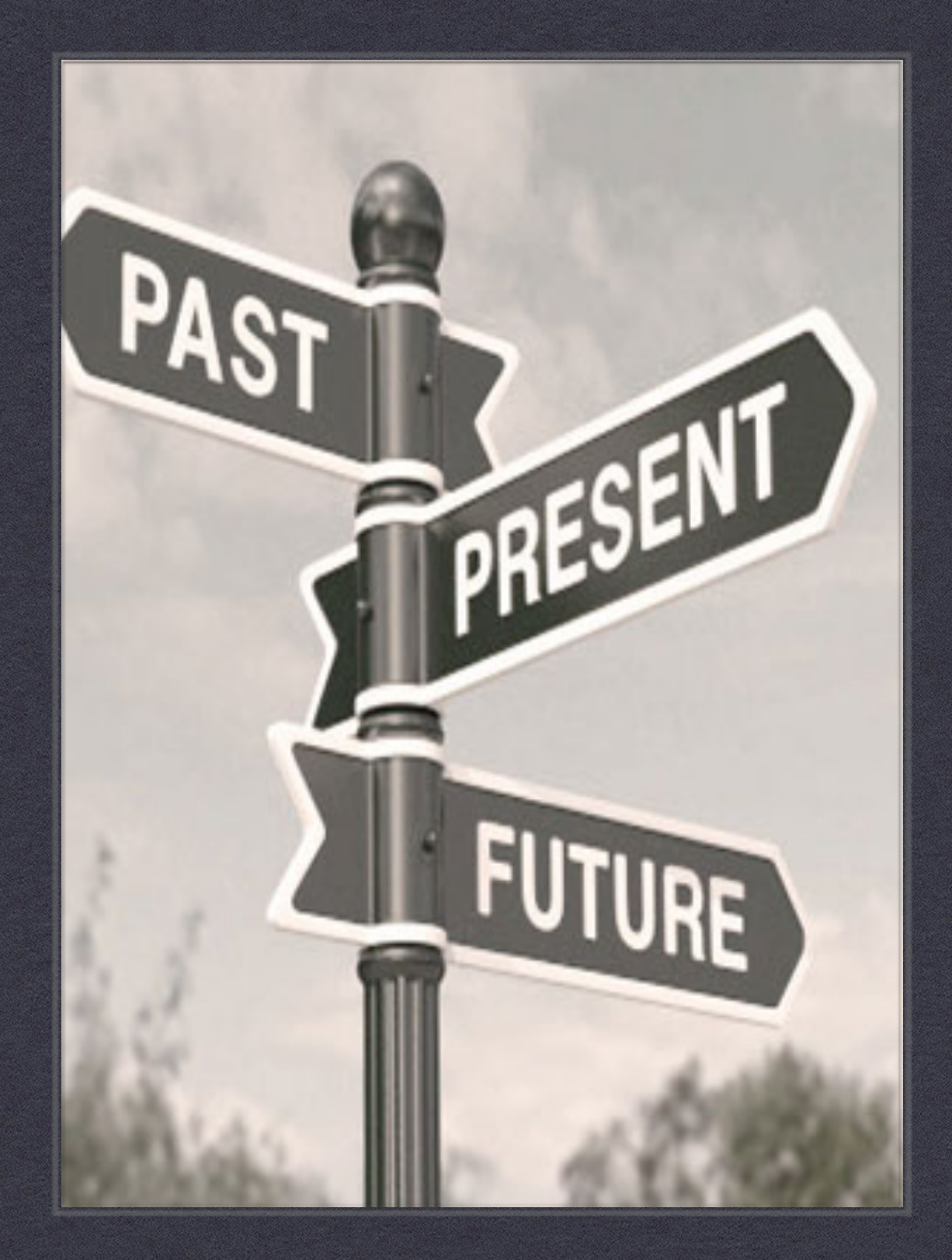

### The beginnings **MAMP XAMP LAMP http://dev.chaos.org/shop37 vbox.dev.local/site2/wp file:///Users/Me/projects/site/index2.html (S)FTP Vagrant**

# Virtualization - Huge Progress

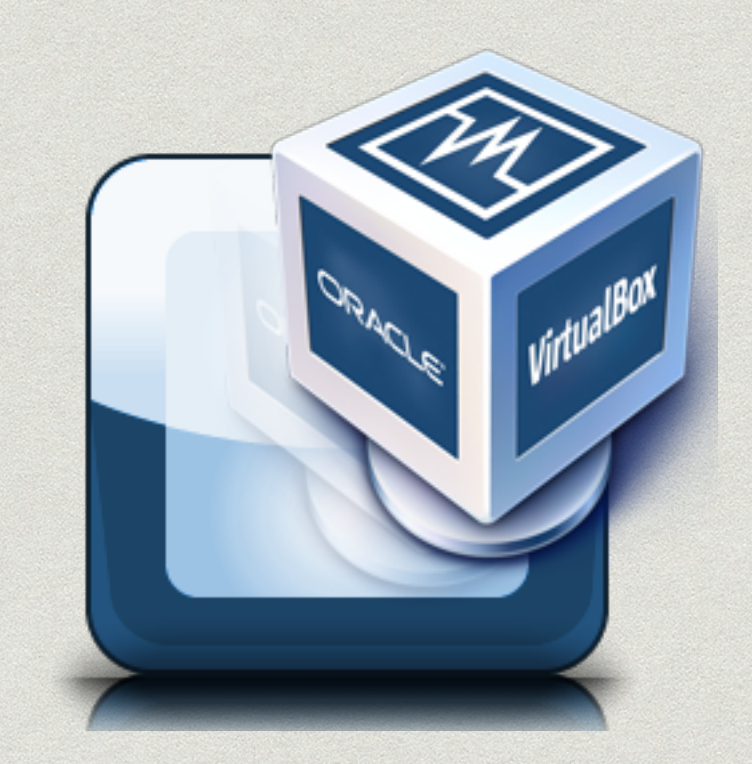

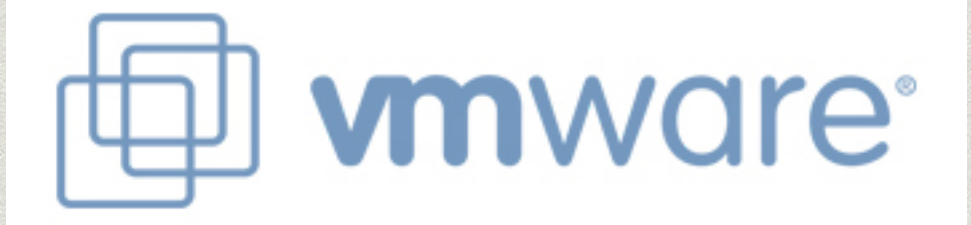

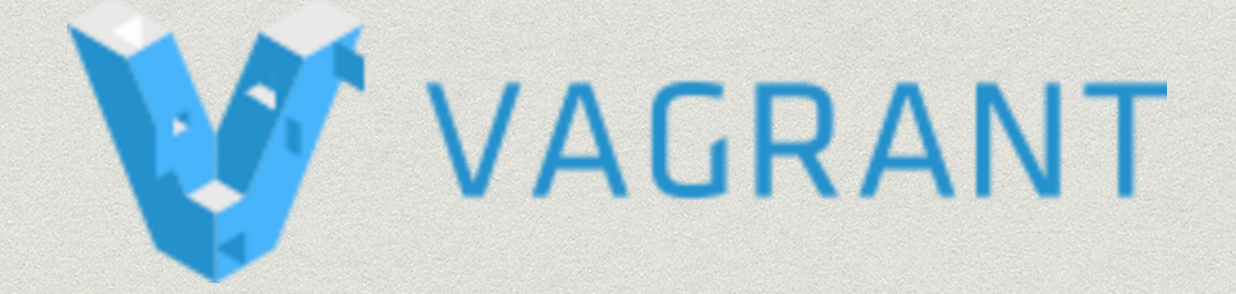

### But …

- lots of **monolithic VMs**
- sometimes **bloated and slow**
- sometimes bad **performance**, high **resource usage**
- eating up **disc space**
- **outdated** OS, cumbersome updates
- hard to run **multiple VMs** simultaneously

### **THE HOLY GRWHALE?**

**DOCKER DOCKER TOOLBOX DOCKER FOR MAC DOCKER FOR WINDOWS**

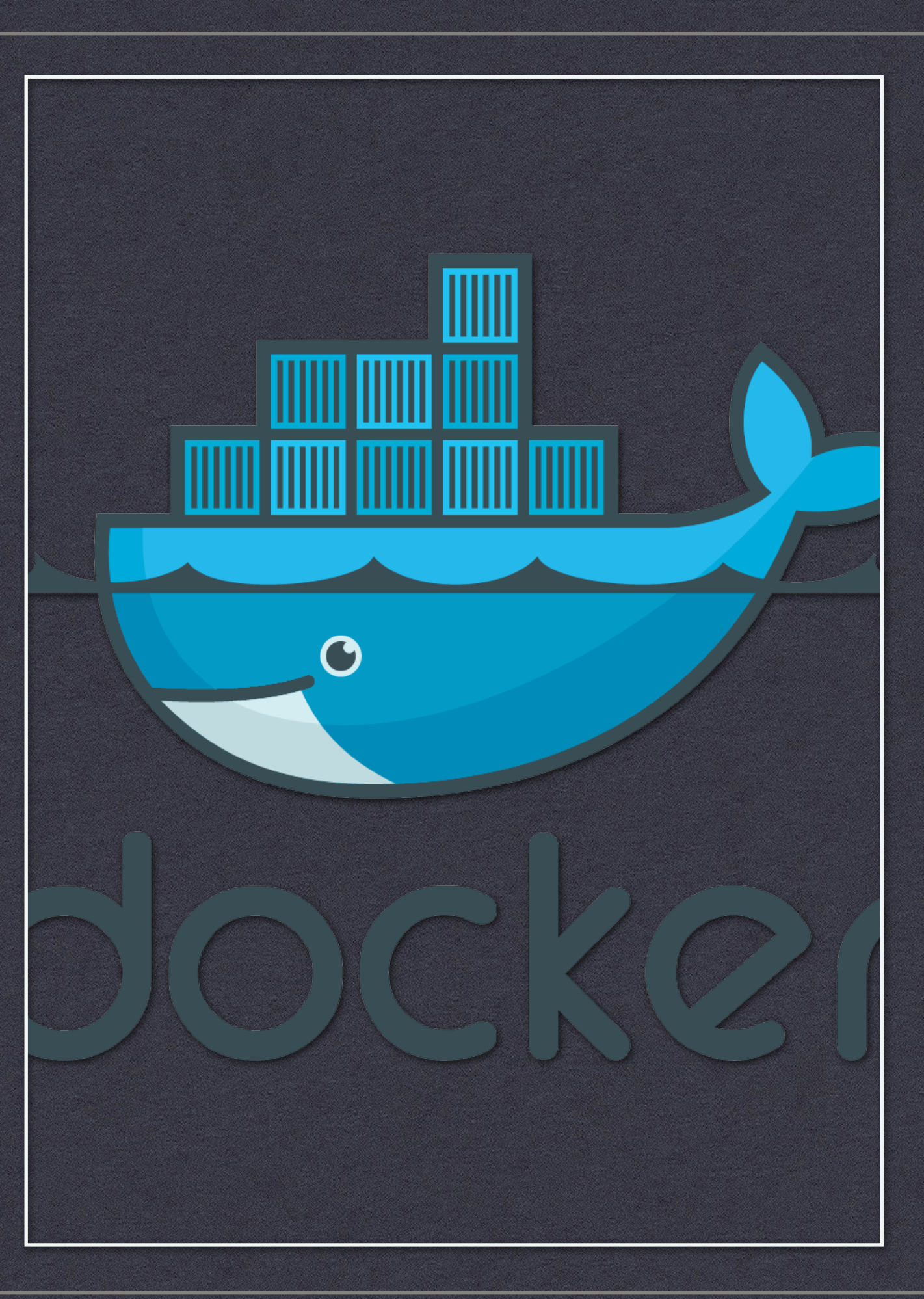

### First steps: "VM-Replacement" as Antipattern

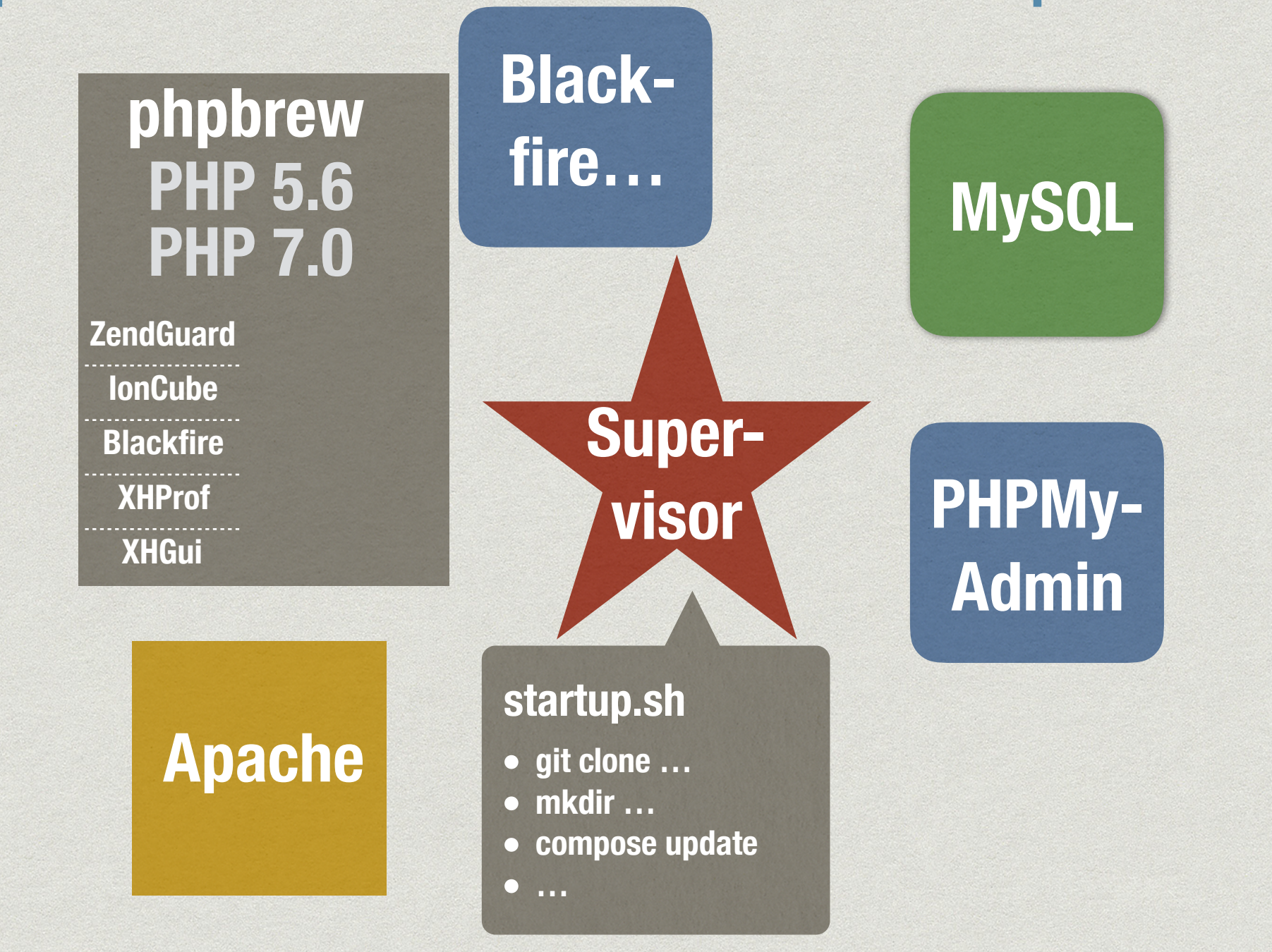

## "Getting better" w. Compose

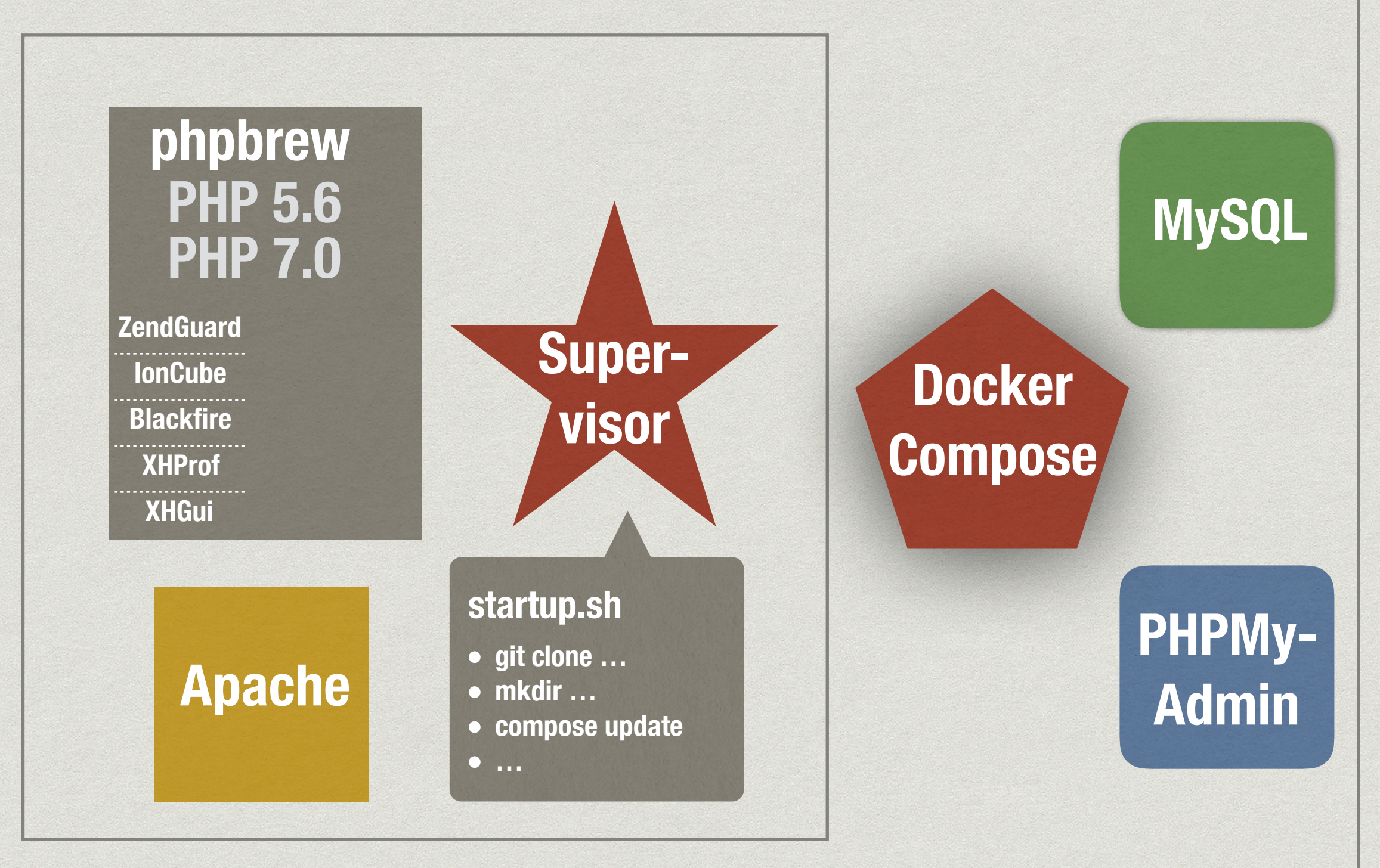

### "And better …"

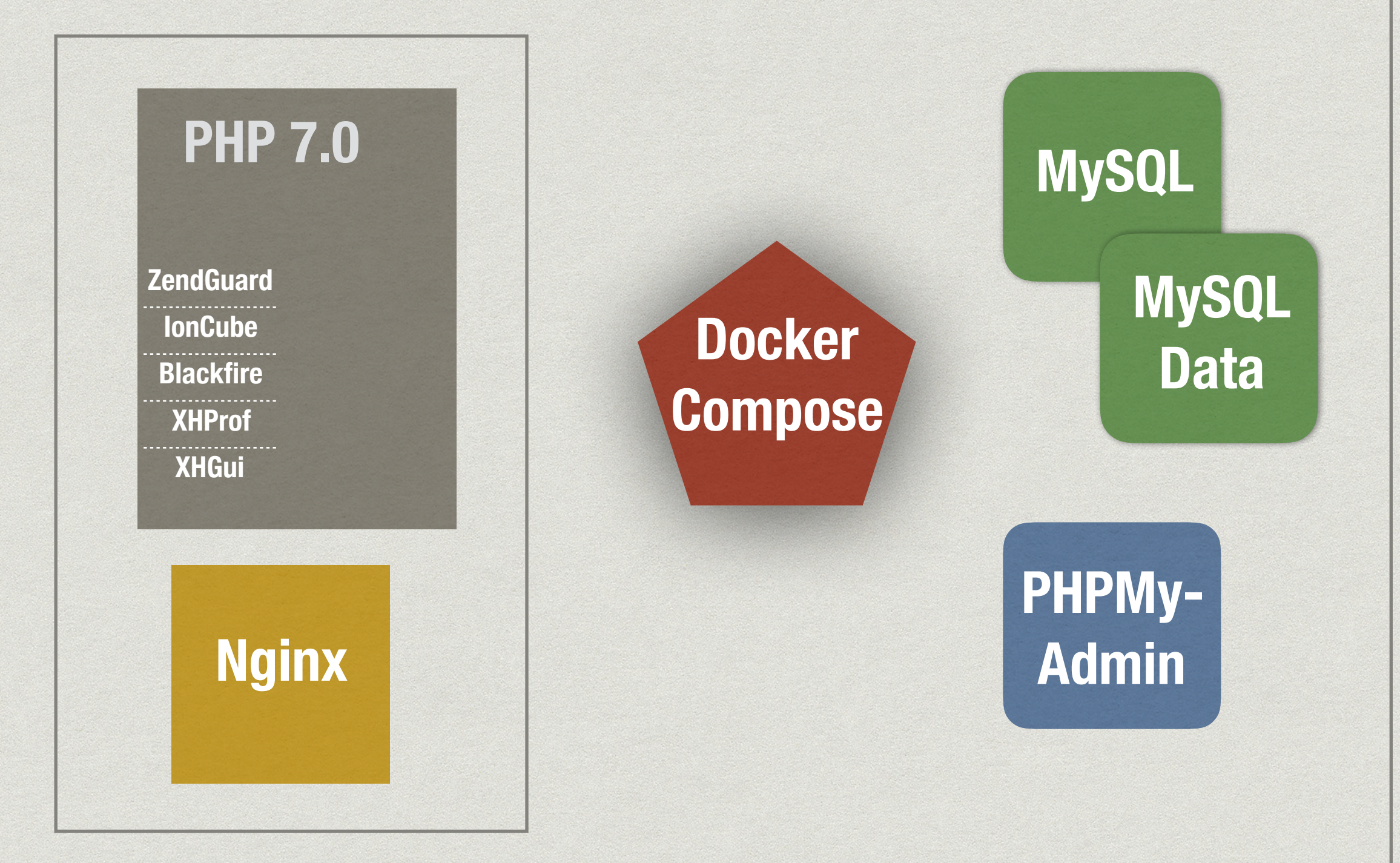

## "Build once, run anywhere"?!

- "Hyper-V is **not supported** on my machine :("
- "My machine is **slow and lagging** when I start the shop **and** *PHPStorm*."
- \* "since the last XY update Docker isn't working anymore"
- "Symfony / Shopware / OXID takes **30 seconds for one page** to load on Windows"
- "**Docker crashed**, I have to rebuild everything again"
- "**Bash-Script error** '…^M: not found'"
- "My **C:\ drive** isn't accessible in Docker, only a restart helps"
- \* "Importing the **database dump** takes 45 minutes..."
- \*, I want to **shutdown** windows every evening and I'm having problems restarting the containers in the morning"
- \* "I only want to **change 2 lines of CSS/LESS**, why do I need to wait 45 minutes to insert the db, etc. until I can use the shop!?"

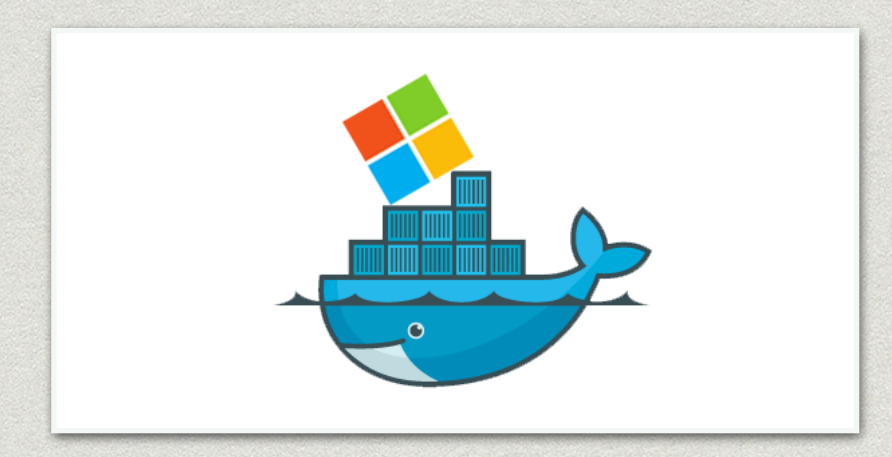

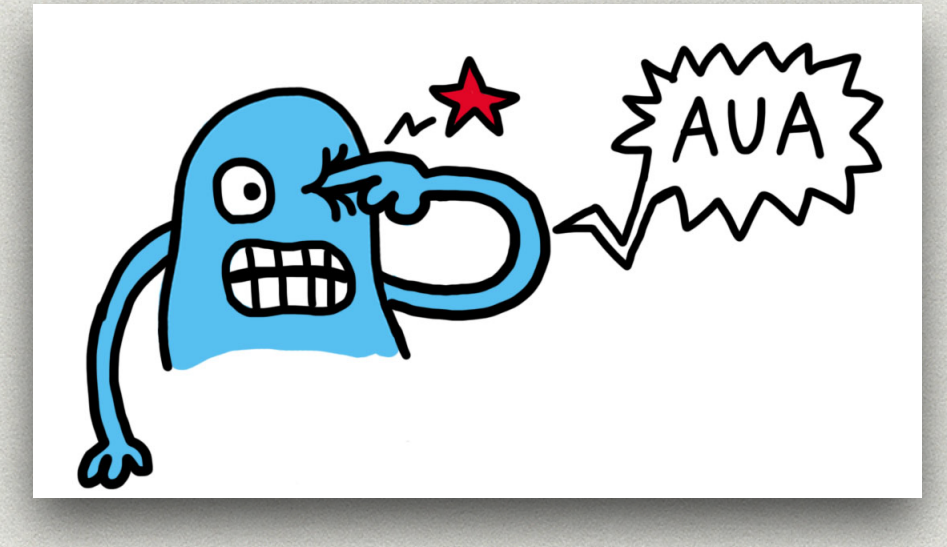

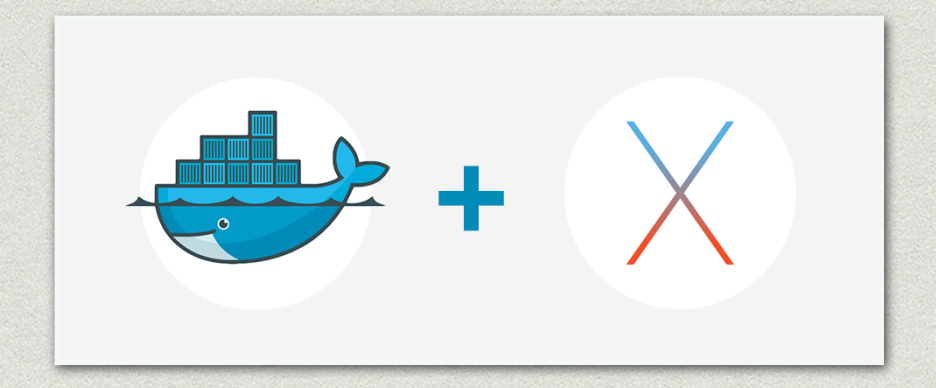

## 3 problem areas for local development

- 1. different behavior and problems between Linux / Windows (Versions) / MacOS
- 2. general performance on MacOS and especially on Windows
- 3. handle big/complex applications / shops (performance, time to setup, disc space, etc.) on user machines

### **EXPERIMENT 1: DOCKER IN A BOX!? DOCKER WITH VIRTUALBOX / VMWARE - UNIFY DOCKER BETWEEN LINUX, MAC AND WINDOWS?**

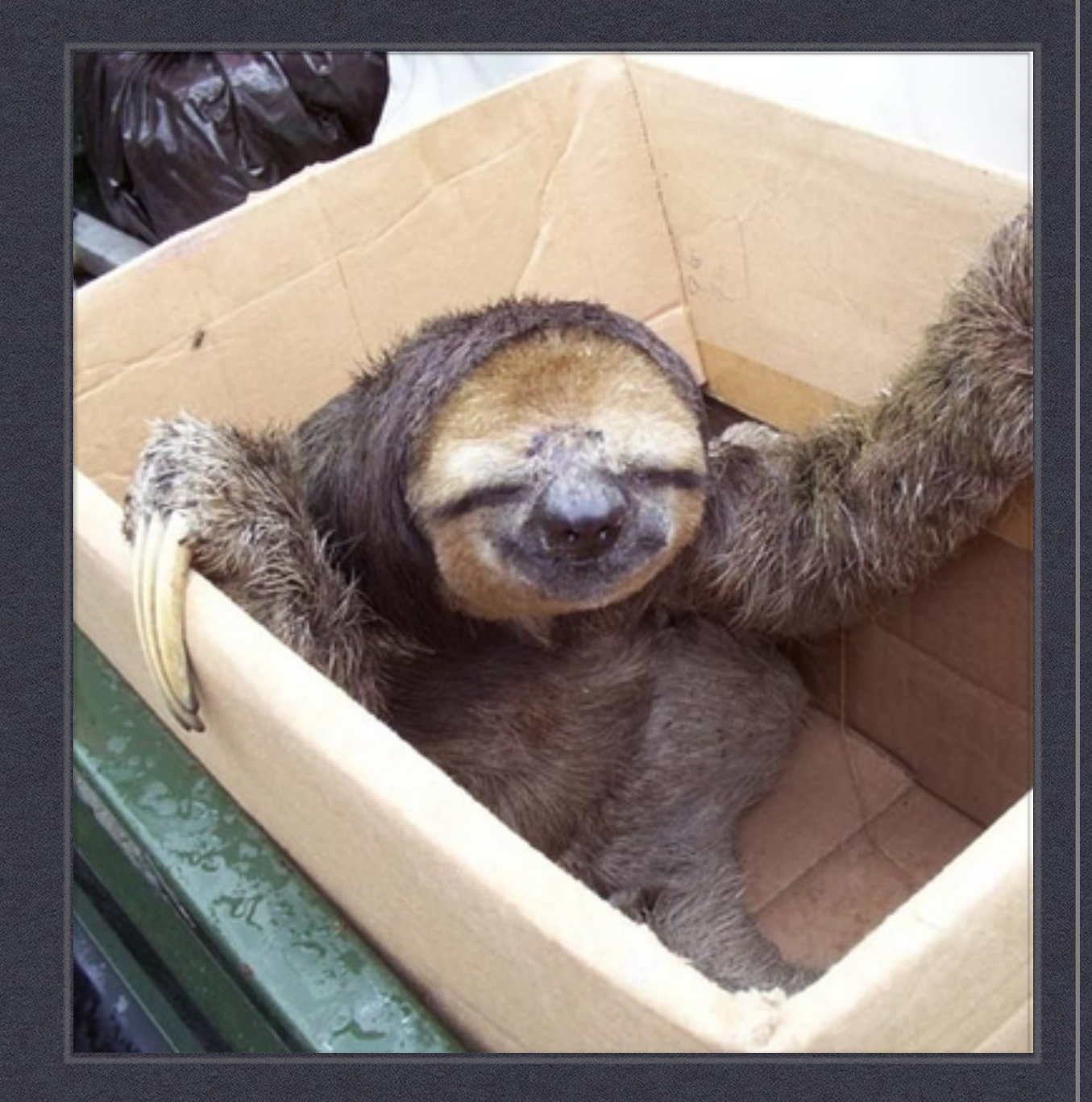

### Host - VirtualBox - Docker

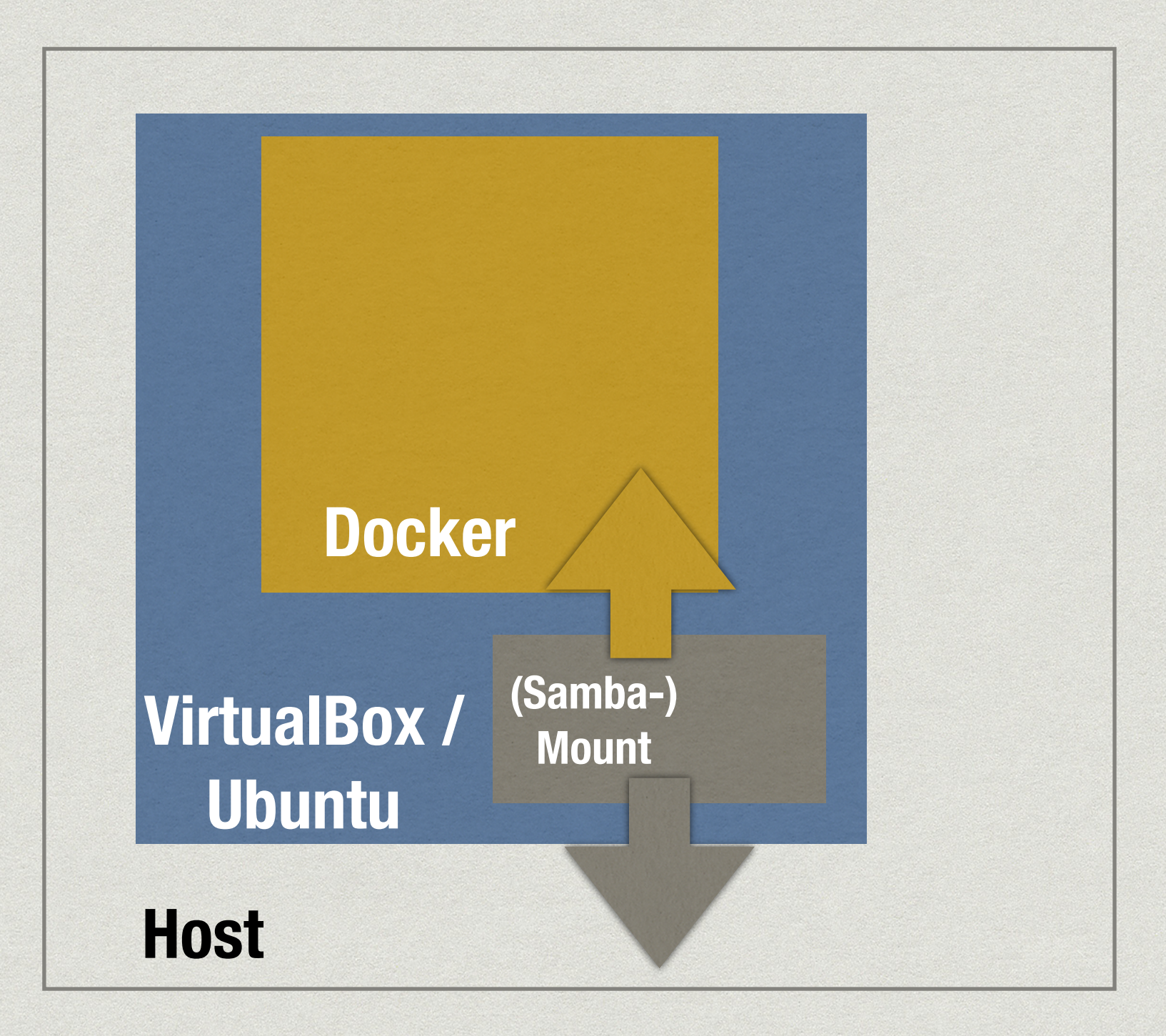

### Nice plan, but …

- PHPStorm, Netbeans, Git-Clients, … don't like network mounts … slooooow!
- workaround: duplicate local directory (one for the VM, one for the IDE), copy "on save" into "VM folder" on Samba-Mount … kinda ugly
- \*, My VM is broken!!" (Day 1)

…

## Experiment 2 - Teracy-dev - Vagrant + Docker + Plugins

**"Teracy-dev – the Only Truly Universal Productive Development Platform With Docker on macOS, Linux and Windows"**

## Host - Vagrant - Docker

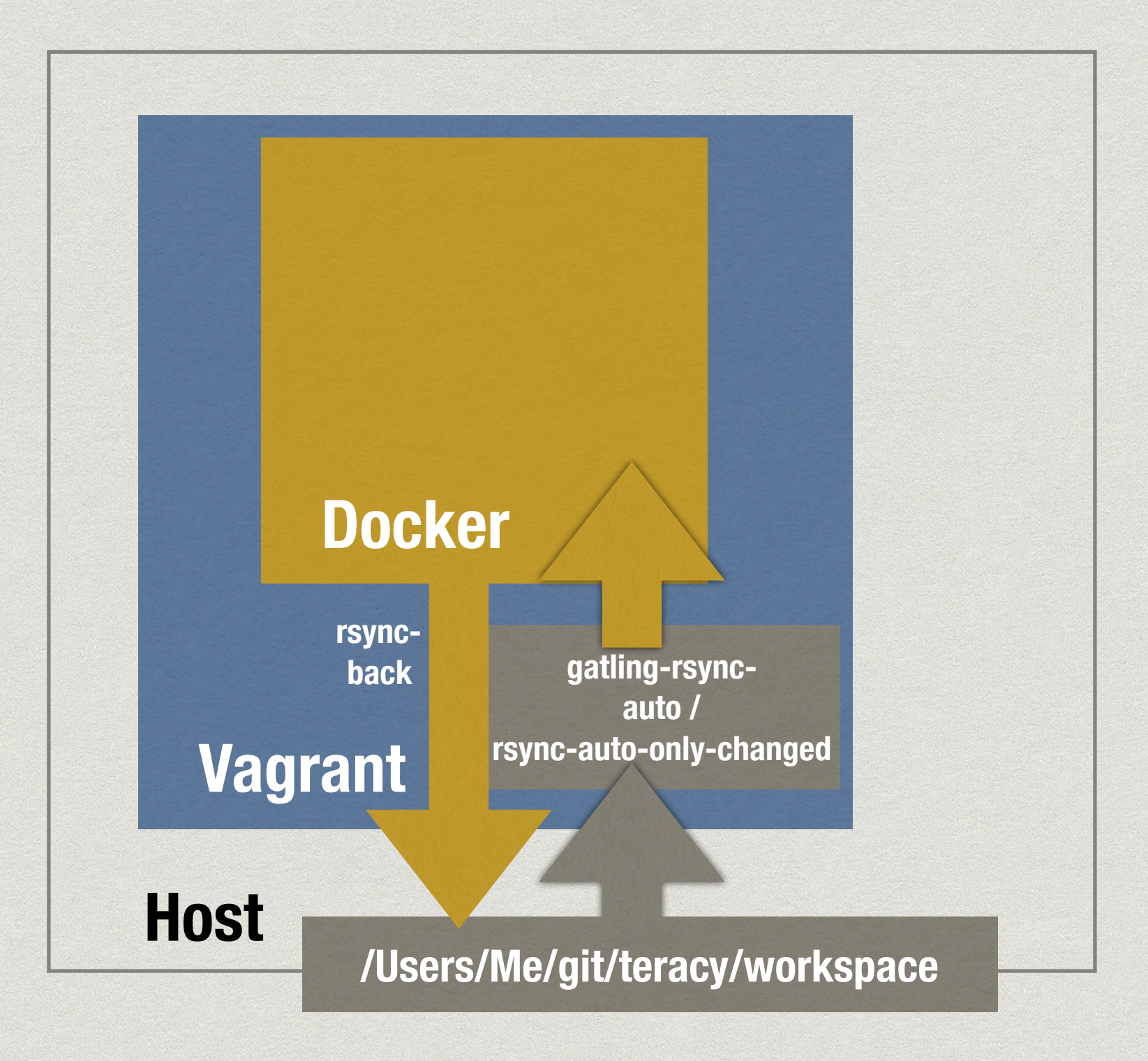

### Teracy - Pros

- Symfony / Shopware / OXID are relatively **fast** thanks to rsync-Plugin
- vagrant **suspend / resume** => Docker containers may keep running, even during Windows reboots :)
- **"unified" (well, kind of …)** Docker environments, i.e. between WIN/MAC

### Teracy - Cons

- adds lots of **additional complexity**, complex setup
- rsync plugin **not very reliable**, stops working every now and then
- \* all project files have to reside in **"workspace" folder**
- **Performance:** rsync has problems if you have lots of projects in the workspace folder, takes up to 15s after a change!
- for the DevOps/Admin-Team you now have **Teracy- and Vagrant-Support** instead of / in addition to Docker-Support! :P

### "And now?"

-A valid question ...

### Current state - simple Vagrant VM with Docker inside

- simple **Ubuntu VM** with **Docker** inside, provisioned with **Vagrant**
- multiple containers per project (apache, mysql, mysql data, solr, …) with J. Wilders' **Nginx Proxy (every project can use port 80 then for the webserver)**
- using **synced\_folder** in Vagrant
- **kind of** unifies Docker on MAC and Windows
- Users can **pause / resume** VM to keep Containers running
- usually, only parts of the shop are mounted, e.g. modules and template folders (**performance**!)
- project **MAKEFILEs**, launched inside the VM for common project tasks (docker-compose up/ down/pull, OXID Composer install, DB backup, insert dump, run grunt, index Solr, etc.)
- \* e.g. *"make install"* in VM gives you a ready-to-use OXID 6 shops with activated modules (via oxrun), project data, etc.
- but **still problems** with Windows, Performance, Setup, **limited PC resources** etc.

### MAKEFILE

### root:

 $docker exec - ti $(APP)$  bash

### fixdos:

find .  $-\text{name } '*. \text{sh}' - \text{exec dos2unix } \{\} +$ 

### builddb: up

# delete old archives docker exec  $$(DB)$  sh -c "rm -f /var/tmp/\*.tar.gz" # download tar.gz defined in docker-compose.yml docker exec \$(APP) /bin/bash /usr/bin/ddb docker cp./db/buildscripts/builddb.sh \$(DB):/var/tmp/builddb.sh docker cp./db/buildscripts/sqldump/. \$(DB):/var/tmp/ # delete \*sql files docker exec  $$(DB)$  sh -c "rm -f /var/tmp/\*.sql" # run script docker exec \$(DB) /bin/bash /var/tmp/builddb.sh

### dbbackup:

docker exec \$(APP) /bin/bash /usr/bin/backup-databases -d app -b /var/www/html/\$(PROJECTNAME)/source/\_sql

### copymedia:

docker cp./media \$(APP):/var/www/html/\$(PROJECTNAME)/source/

### cleantmp:

docker exec \$(APP) sh -c "cd /var/www/html/\$(PROJECTNAME)/source/ && rm -Rf tmp/\*"

### initgrunt:

docker exec \$(APP) sh -c "cd /var/www/html/\$(PROJECTNAME)/source/Application/views/flow && yarn global add grunt-cli

## Still problems …

- Docker / Docker Compose / Vagrant is **not intuitive for everyone**
- **gets worse if you combine Docker Vagrant VirtualBox (+ Teracy)!**
- you need lots of documentation, trainings, FAQs, **constant support**(- Chat), … and quick help for developers
- **" unified Docker in Vagrant" concept** still has problems as soon as different systems and users come into play (line endings, Vagrant versions, Windows versions, RAM, …)!
- **performance, speed and space problems** on local machines with Vagrant/Docker (RAM usage, HDD usage, mounted directories sync speed, etc.)

### => **local dev environments with Vagrant / Docker aren't always the solution or the preferred way to work for everyone or for every project!**

"Ich installiere mir lokal eine OXID EE mit 12 Subshops, 500 MB Datenbank-Dump, 2 GB Bilddaten, wenn ich eine LESS-Datei ändern und testen will?!?"

"I'm supposed to install OXID EE with 12 subshops, a 500 MB database dump and 2 GB of media data, if all I want is to change one single LESS file?!?"

*–unknown Frontend Dev*

### **Sometimes I feel like …**

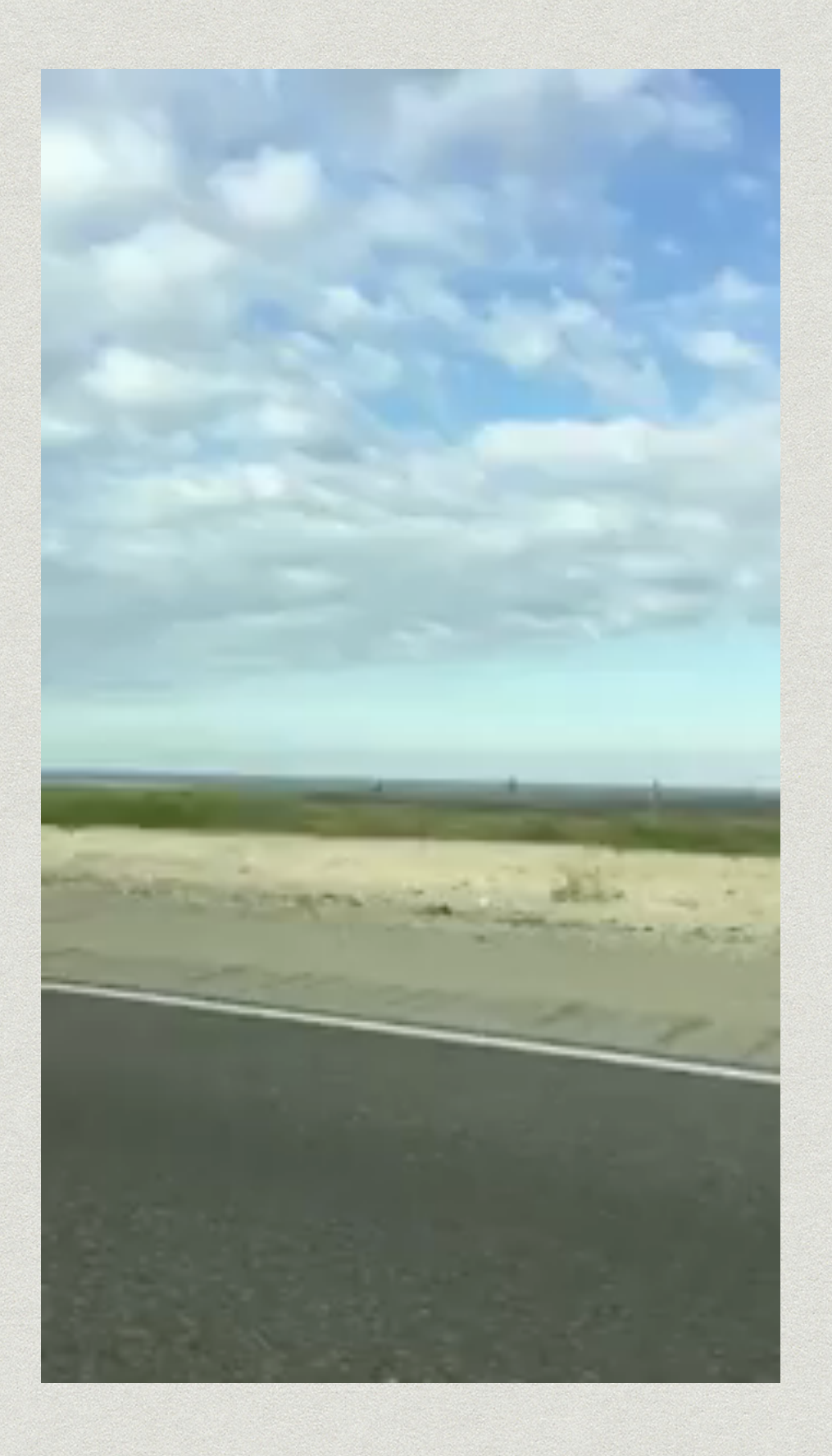

Productivity!?

### **"Why did that ticket take that long!?"**

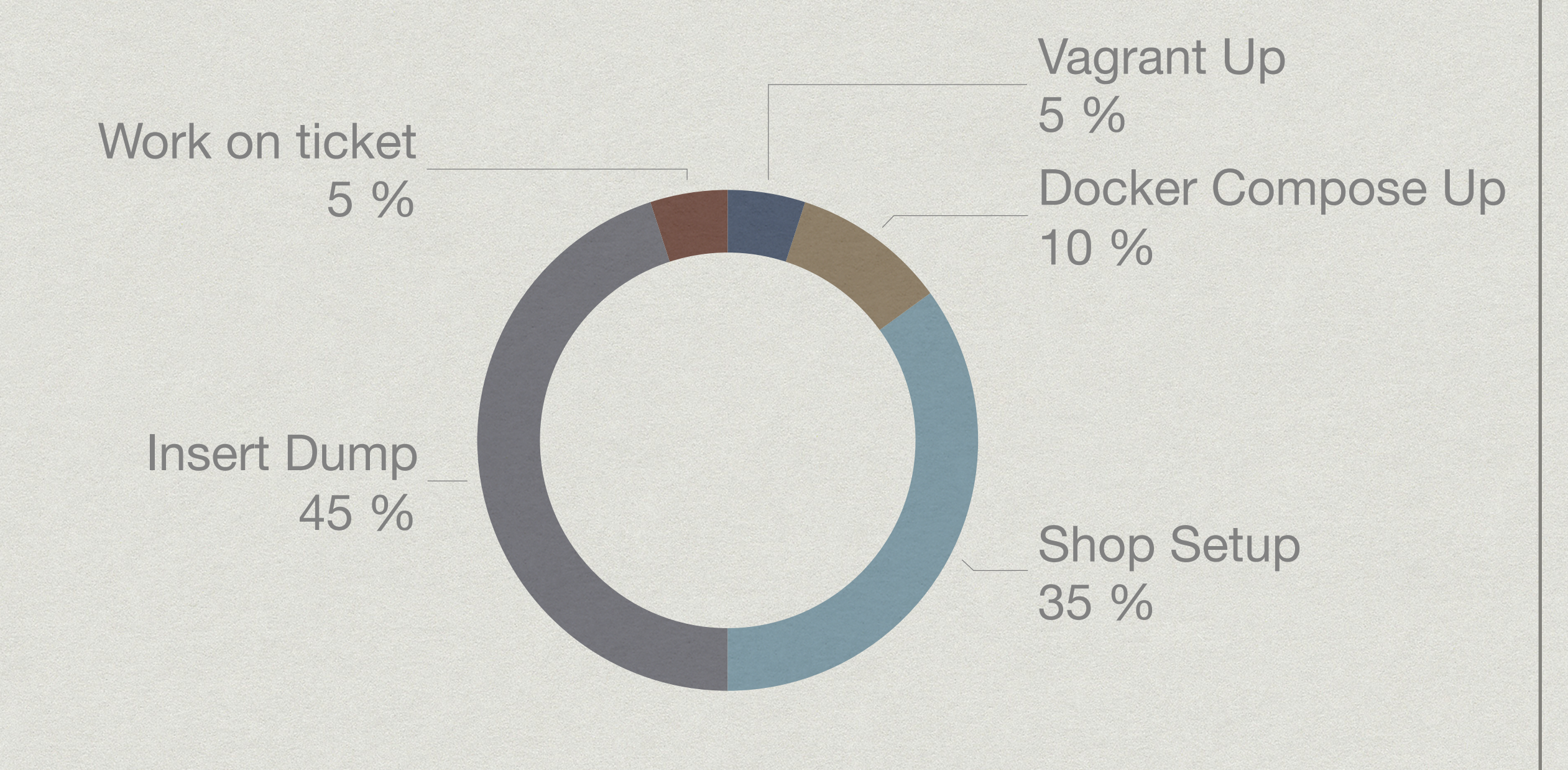

### "So ... what now!?"

-Helpless DevOps Engineer

## Any ideas / alternatives to local development?

- \* "Cloud-VM" for every Developer (Docker, Kubernetes,….)?
- Back to the roots WAMP / XAMP / LAMP?

### "Ah, Cloud, Kubernetes, AWS ... - I love that stuff, let's use it! :)"

-Anonymous DevOps Engineer

## KISS

\* Keep it simple, stupid!

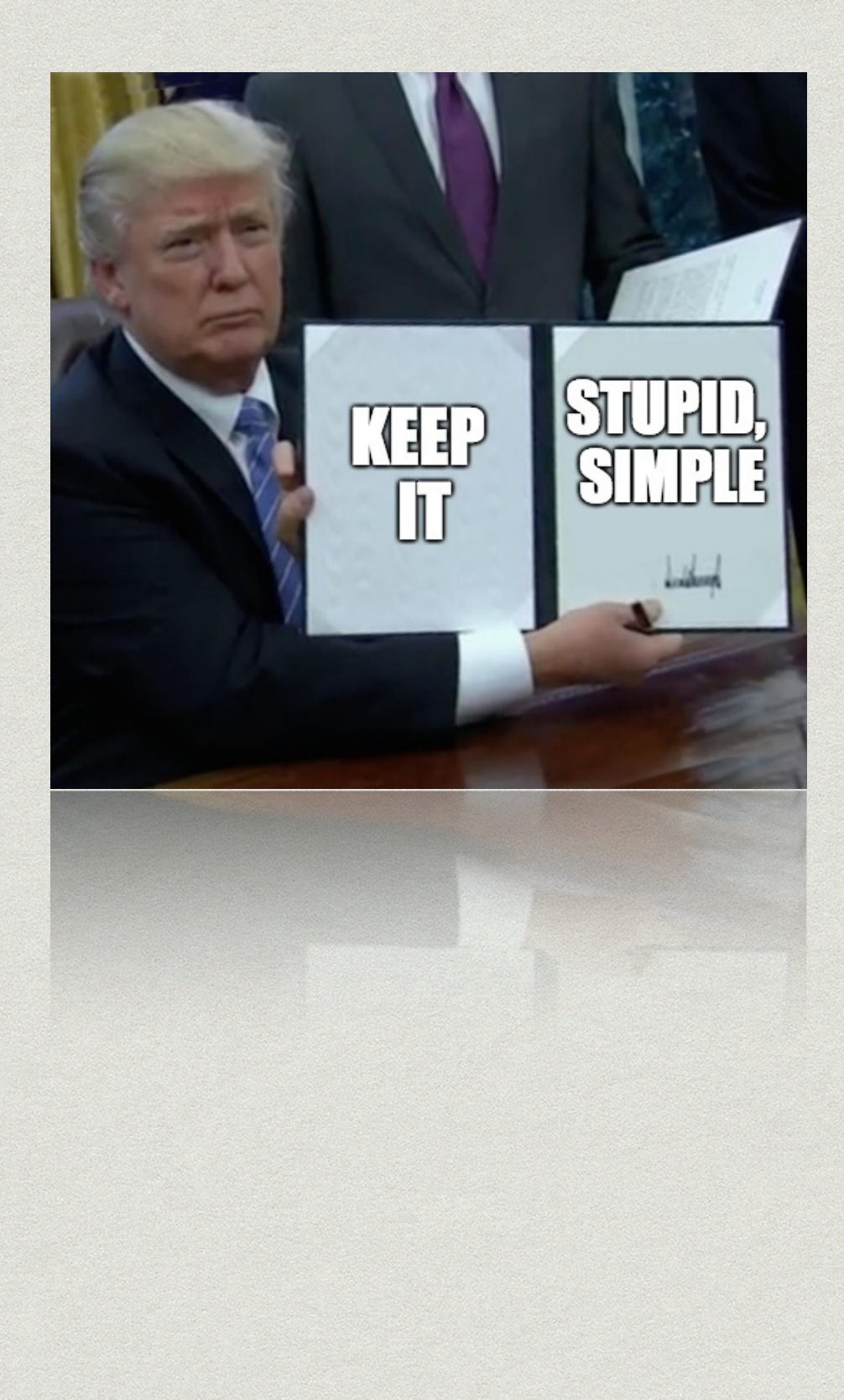

### KISS

hm… we already use **(Gitlab) CI and Ansible** for deploying stage and production servers automatically ... how about deploying "custom dev environments" for every developer?

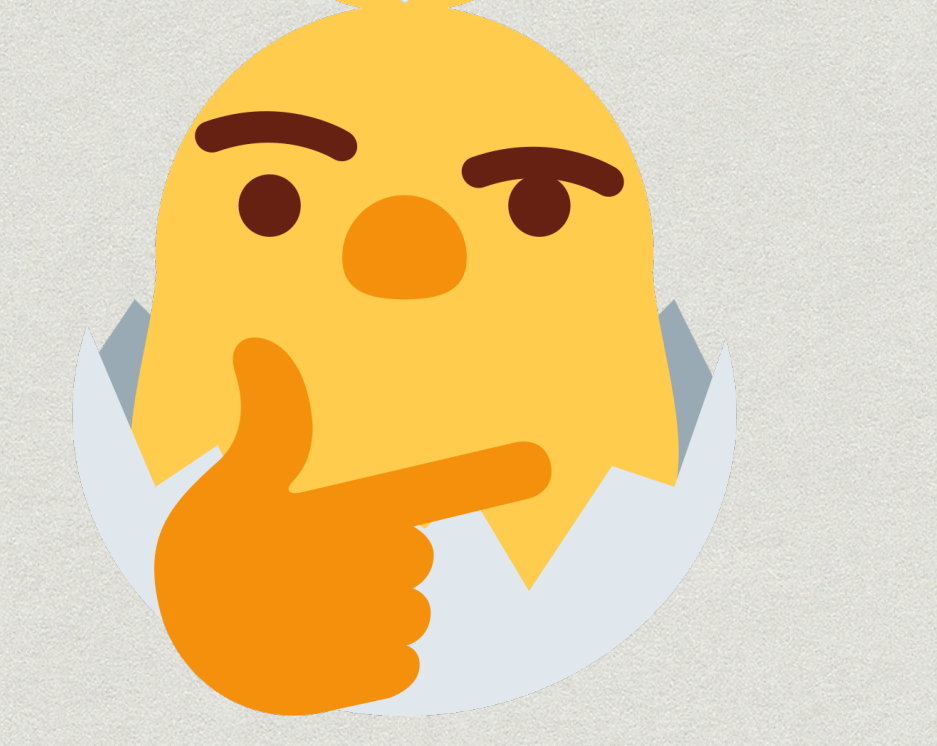

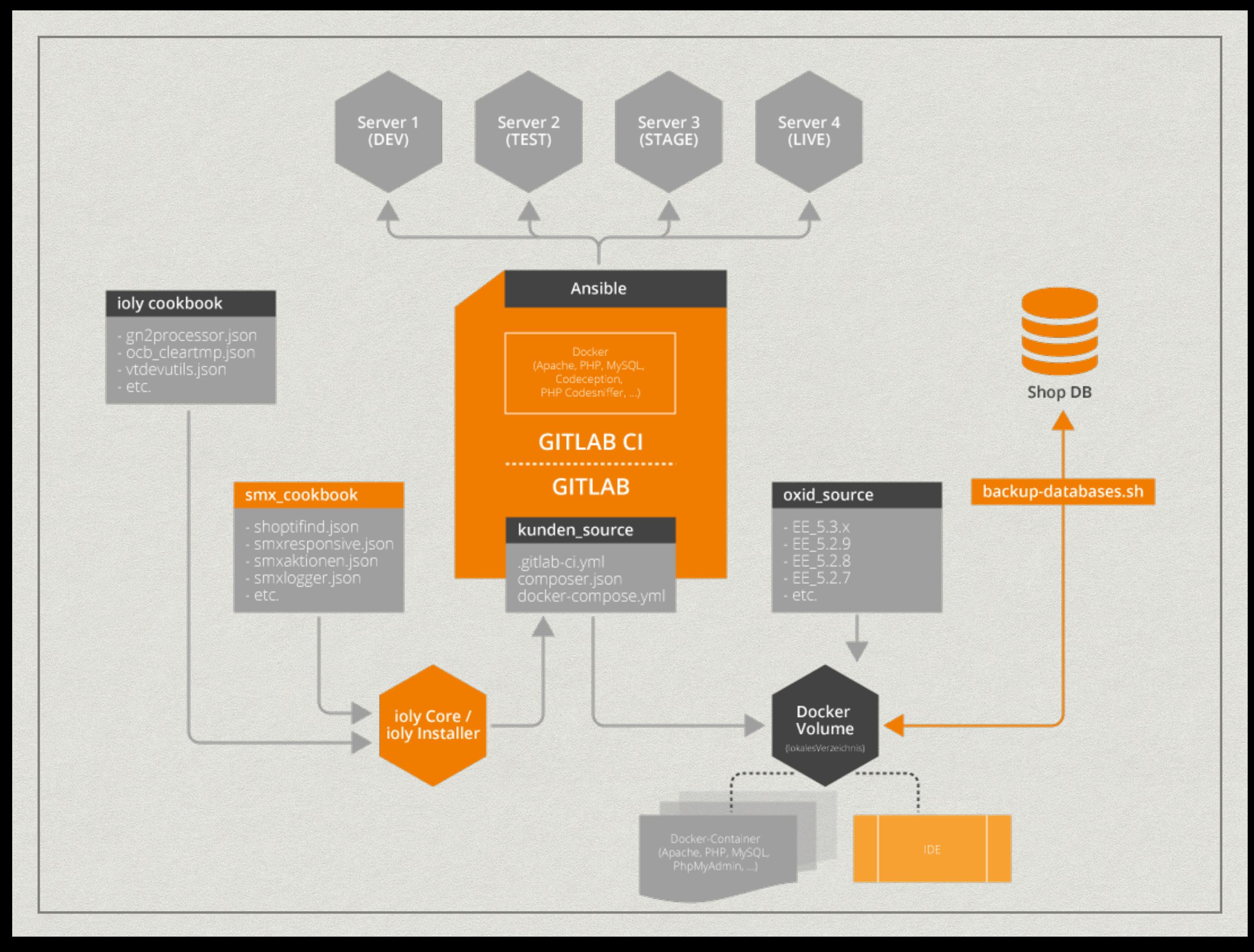

### Enter "Auto-provisioned personal dev environment" (APE)

- \* Idea: a simple "Git push" into a certain branch (or with a specific flag set) automatically creates a **user-specific** dev environment on a shared (remote) server, using:
- Apache wildcard ServerAliases (["project.user.devserver.de](http://project.user.devserver.de)")
- Gitlab CI Deployment
- Ansible Playbook

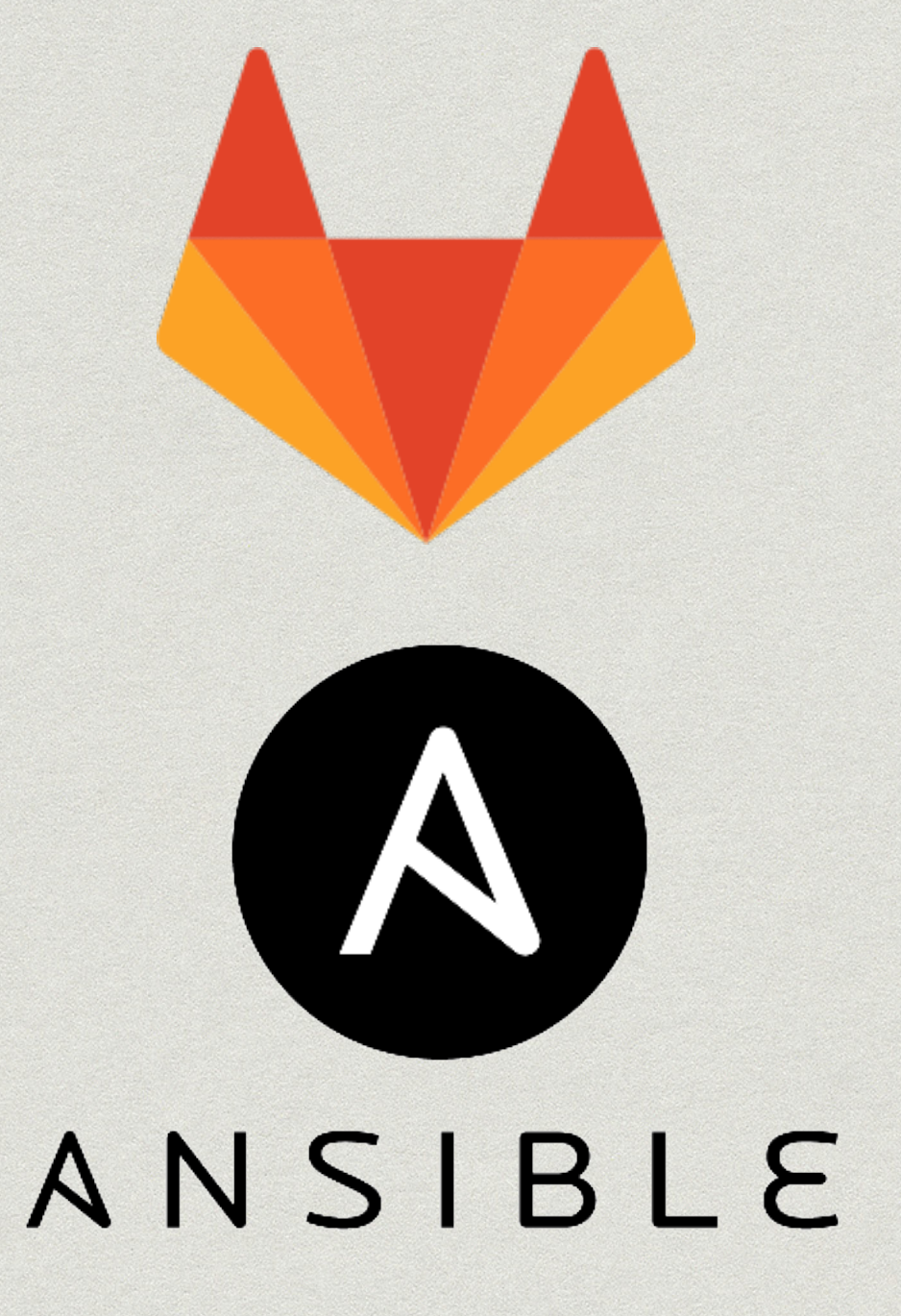

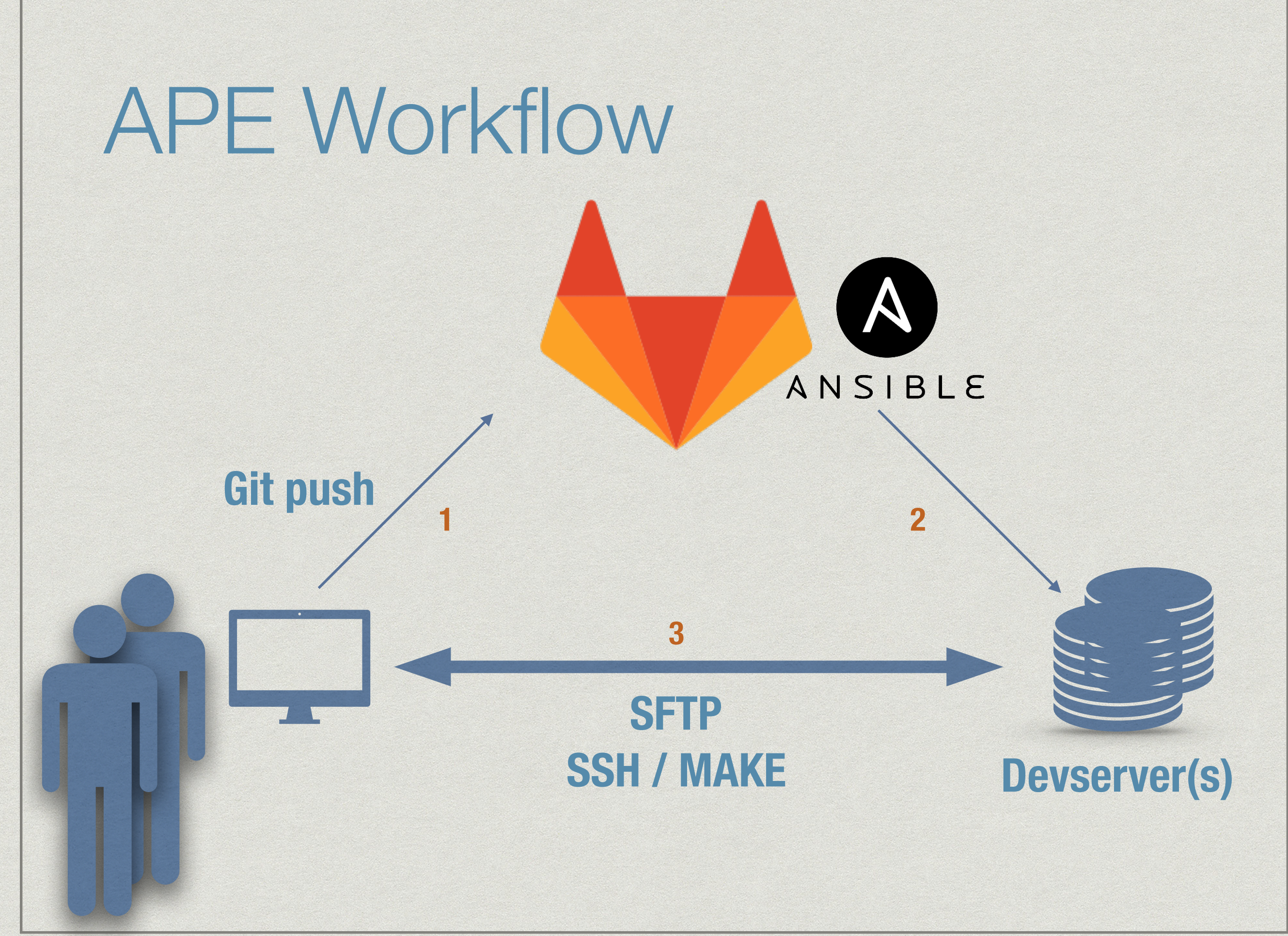

# APE - Devserver Preparation

- Ansible playbook for the devserver setup …
- installs Apache
- configures wildcard **ServerAliases**
- installs phpbrew for multiple PHP versions
- installs MySQL-Server
- installs PHPMyAdmin / Adminer
- # PROVISIONS A PHP DEVSERVER WITH WILDCARD APACHE SUBDOMAINS
- hosts: all
	- vars\_files:
		- vars/main.yml

### roles:

- { role: ysz.phpbrew, become: true }
- { role: geerlingguy.apache, become: true }
- { role: geerlingguy.mysql, become: true }
- { role: geerlingguy.phpmyadmin, become: true }
- { role: JHeimbach.apache\_envvars, become: true }
- { role: idealista.tomcat-role, become: true }
- { role: morbidick.semaphore, become: true }
- { role: geerlingguy.nodejs, become: true}

### pre\_tasks:

- name: Update apt cache if needed.
- apt: update\_cache=yes cache\_valid\_time=3600

### tasks:

- # INSTALL PACKAGES
- name: Install the package "jq" to parse JSON responses  $apt:$

name: jq

## APE - Step 1: Gitlab CI

- User pushes into a **special GIT branch** "devserver" (or uses a specific CI variable)
- Gitlab CI runs an *internal Docker container*, **builds a complete shop** (create Composer project, run composer update, install modules, …), clones Ansible repo and runs **Ansible Playbook** to configure the project for the user on the devserver

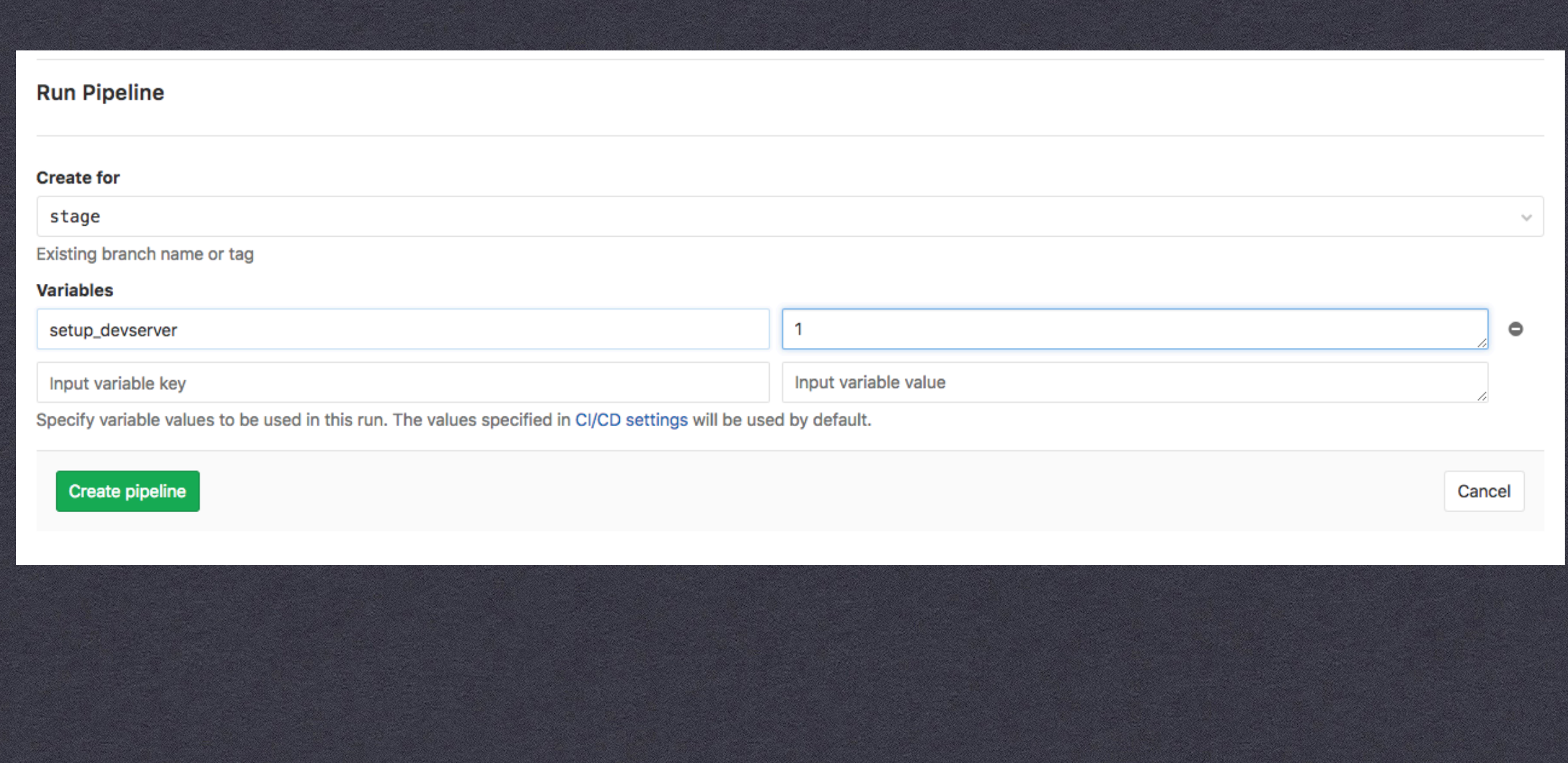

### **RUN A GITLAB PIPELINE**

### **DEVSERVER SETUP**

## APE - Step 2: Ansible

- **creates a new shell user** on the deserver (with Gitlab Username)
- gets the users' **public key** via Gitlab API and copies it to the devserver in *"authorized\_keys"*
- creates a custom **Mysql user, a Mysql DB** "username projectname"and downloads \* and inserts a **DB dump** (e.g. from stage server)
- \* deploys the Gitlab CI artifact (the "shop") to the users' project folder on the devserver
- \* creates a custom [config.inc.php](http://config.inc.ph) include snippet from a "Jinja" Template with the dynamic subdomain (e.g. "[project-subshopname.username.devserver.de](http://project-subshopname.username.devserver.de)") and the DB access data
- for OXID EE, creates **symlinks** for all the subshops, pointing to the main shop dir
- does some further shop configuration etc. via JSON/YAML/JINJA files

## APE - Step 3: Developer

- can **auto-magically login via SSH** on the devserver
- set up **SFTP sync** in the IDE to sync the local files with his project dir on the devserver
- \* can now change locally to any GIT branch and sync the files "on-save" with the "project skeleton" on the devserver :)
- can now work any time on the devserver as an alternative to the local Docker environment
- can re-push into the "devserver" Branch anytime to build everything from scratch again
- has **additional MAKEFILE targets** to interact (via ssh) with the devserver, e.g. to clear tmp (using oxrun e.g.), create views, run grunt, activate modules, reinsert a new DB dump etc.

## APE - Config

### apache remove default vhost: true apache mods enabled:

- rewrite.load
- actions.load
- cgi.load
- vhost alias.load
- apache\_vhosts:

ServerAlias \*.\*. mydevmachine.com <Directory "/var/www/vhosts/projects"> AllowOverride All Options -Indexes +FollowSymLinks

- 
- Require all granted
- </Directory>

VirtualDocumentRoot "/var/www/vhosts/projects/%2/%1/source"

### $<$ ?php

// created from config-inc.j2 \$this->dbName = " ${f \ c_i_user_name }$ }}  ${f \ c_i$ **project\_name }}** $";$  $$this \rightarrow dbUser = " {\{ c_i_user_name } \}".$  $$this \rightarrow dbPwd = " {\{ c_i_user_name } \}".$ \$this->sShopURL = "http://{{  $ci\_project\_name$  }}.{{ ci\_user\_name }}.{{ devserver\_basedomain }}/";

- # special task to setup an internal devserver -
- # installs projects in user-specific directories, inserts
- # db-dumps, creates users, adds public keys etc.
- hosts: '{{ target }}' remote user: "
- {{ remote\_deployment\_user | default('root') }}"
- # we need sudo here
- become: yes
- tasks:
	- include\_vars: tasks/vars.yml
	- include: tasks/local\_prepare.yml tags:
		- local\_prepare
	- include: tasks/07-devserver/add\_user.yml tags:
		- devserver
	- include: tasks/07-devserver/create\_database.yml tags:
		- devserver
- include: tasks/07-devserver/configure\_shop.yml  $<sub>tags</sub>$ </sub>
	- devserver

### Gitlab CI

### SMX-534 another devserver make target

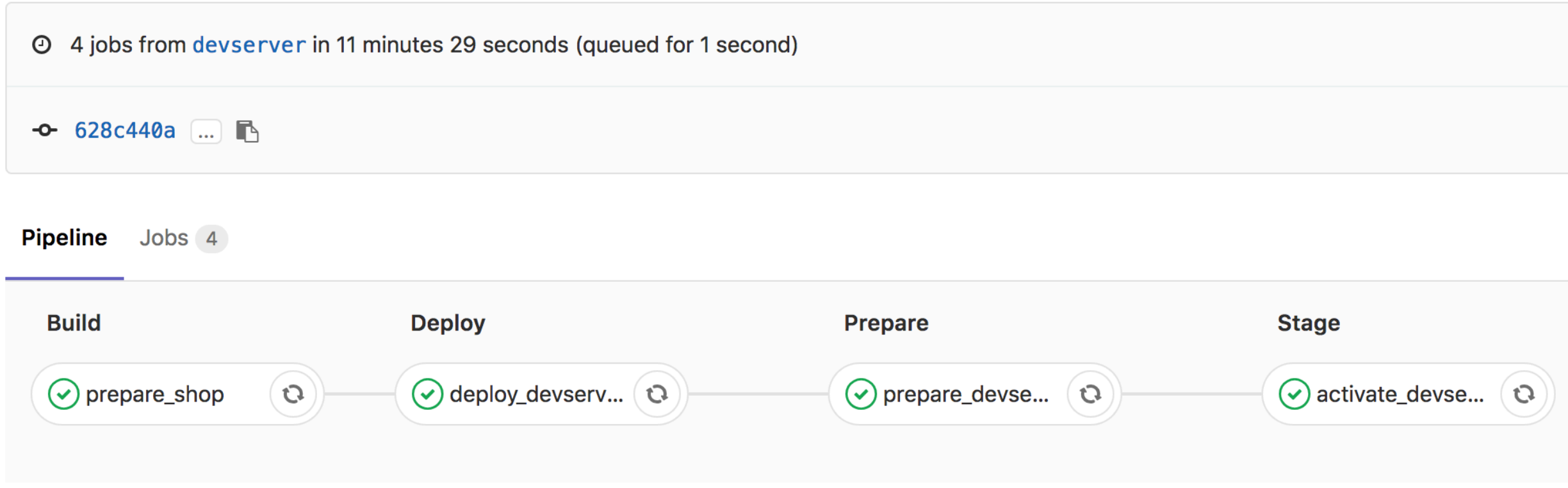

### APE - Pros

- **truly identical environment** for every developer
- \* **fully automated project setup** with a simple "git push"
- PMs, other devs etc. can **test/view different developers feature branches** etc. on the devserver
- **devserver itself is setup automatically via Ansible**, easy updates, reproducible setup, multiple devserver (VMs) with identical setups easily possible
- no **performance** problems on local machine
- **no personal Docker support** needed for devs

## APE - Todos, Cons?

- **xdebug** doesn't like symlinks, paths may have to be adjusted from time to time
- **scaling** devserver may have problems with lots of developers and projects running simultaneously (=> but we can orchestrate more devservers via Ansible)

### "Thoughts / Questions?"

*–Discussion*

### Links

- <http://www.shoptimax.de/blog/allgemein/zierfisch-oder-wal-lokale-software-entwicklung-mit-docker>
- <https://www.shoptimax.de/wie-wir-arbeiten/entwicklungsworkflow> \*
- <https://github.com/teracyhq/dev>
- <https://www.borncity.com/blog/2017/04/20/native-linux-container-fr-windows-server/>
- <https://www.heise.de/newsticker/meldung/Linux-Container-bald-nativ-unter-Windows-3689608.html>
- <https://blog.docker.com/2017/05/user-guided-caching-in-docker-for-mac/> \*
- <https://github.com/nuncanada/vagrant-rsync-only-changed> \*
- <https://github.com/jwilder/nginx-proxy> \*
- <https://www.ansible.com>
- <http://jinja.pocoo.org/> \*
- <https://about.gitlab.com/>